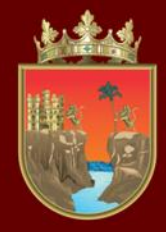

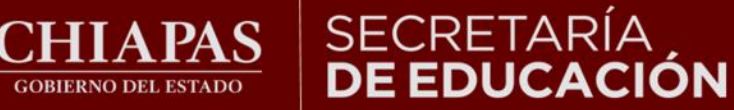

**INSTITUTO ESTATAL DE EVALUACIÓN** E INNOVACIÓN EDUCATIVA

### **VALORACIÓN DIAGNÓSTICA INICIAL CICLO ESCOLAR 2023-2024**

### **TUTORIAL PARA CONSULTA DE RESULTADOS**

**¡Bienvenidos!**

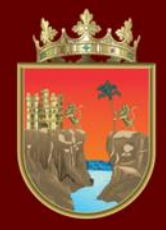

**CORIERNO DEL ESTADO** 

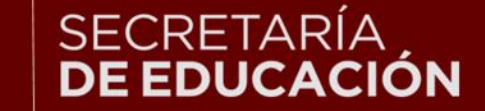

#### INSTITUTO ESTATAL E INNOVACIÓN EDUCATIVA

**La Valoración Diagnóstica tiene la finalidad de identificar las áreas de oportunidad para el reforzamiento académico de las niñas, niños, adolescentes y jóvenes para alcanzar los aprendizajes significativos de su grado escolar en toda la geografía chiapaneca, facilitando a los docentes el desarrollo de su planeación didáctica y la comunicación efectiva con los padres de familia para mejorar el desempeño académico de sus estudiantes.**

**Maestras y maestros, con el siguiente tutorial les orientaremos en la forma de consultar los resultados obtenidos.**

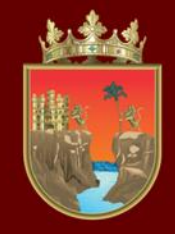

**GOBIERNO DEL ESTADO** 

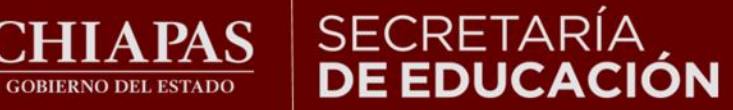

**INSTITUTO ESTATAL DE EVALUACIÓN** E INNOVACIÓN EDUCATIVA

### **Puede ingresar en todo tipo de computadora, tableta o celular, así como en cualquiera de los siguientes navegadores:**

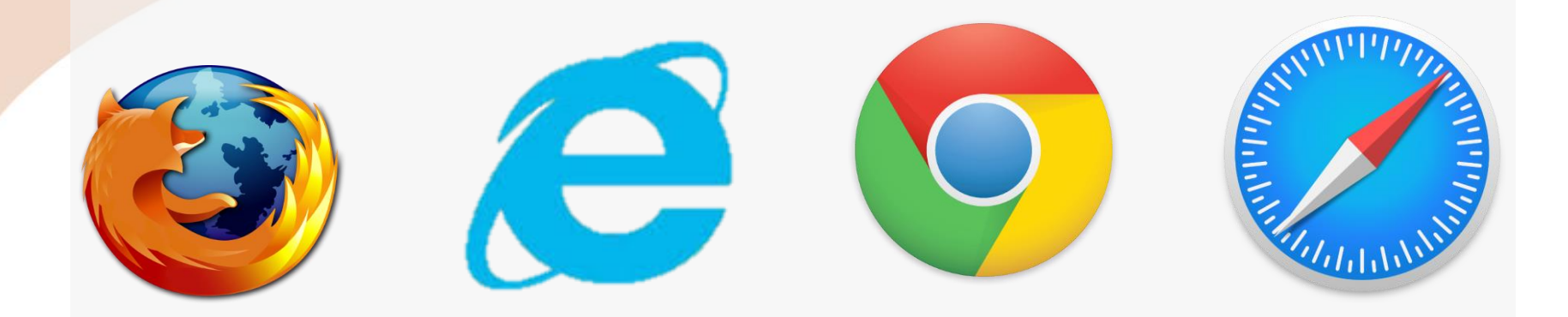

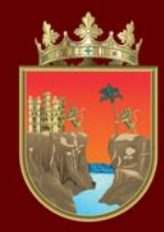

![](_page_3_Picture_1.jpeg)

#### **INSTITUTO ESTATAL** DE EVALUACIÓN E INNOVACIÓN EDUCATIVA

#### **Ingresar a la liga:**

#### http://diagnostico.ineval.mx/ineval\_resultados/

![](_page_3_Picture_5.jpeg)

**Debe escribir la clave del Centro de Trabajo en el recuadro.**

![](_page_4_Picture_0.jpeg)

**GOBIERNO DEL ESTADO** 

![](_page_4_Picture_1.jpeg)

## INSTITUTO ESTATAL<br>**DE EVALUACIÓN<br>E INNOVACIÓN EDUCATIVA**

#### **Al ingresar a la página observará lo siguiente:**

![](_page_4_Picture_42.jpeg)

![](_page_5_Picture_0.jpeg)

CHIAPAS

**GOBIERNO DEL ESTADO** 

### SECRETARÍA<br>**DE EDUCACIÓN**

#### INSTITUTO ESTATAL<br>**DE EVALUACIÓN** E INNOVACIÓN EDUCATIVA

El reporte presentado le indica el puntaje esperado, el puntaje logrado y el nivel de logro alcanzado en cada una de las áreas de conocimiento por los alumnos que participaron en la evaluación.

![](_page_5_Picture_39.jpeg)

![](_page_6_Picture_0.jpeg)

**CHIAPAS GOBIERNO DEL ESTADO** 

### SECRETARÍA<br>**DE EDUCACIÓN**

## INSTITUTO ESTATAL<br>**DE EVALUACIÓN<br>E INNOVACIÓN EDUCATIVA**

![](_page_6_Picture_29.jpeg)

En la parte inferior podrá ver el número de participantes para el grado seleccionado.

![](_page_6_Picture_5.jpeg)

![](_page_7_Picture_0.jpeg)

**GOBIERNO DEL ESTADO** 

![](_page_7_Picture_1.jpeg)

# INSTITUTO ESTATAL<br>**DE EVALUACIÓN<br>E INNOVACIÓN EDUCATIVA**

#### **Para salir deberá dirigirse a la parte superior derecha:**

![](_page_7_Picture_23.jpeg)

· Distingue los medios de comunicación.

![](_page_8_Picture_0.jpeg)

![](_page_8_Picture_1.jpeg)

INSTITUTO ESTATAL<br>**DE EVALUACIÓN<br>E INNOVACIÓN EDUCATIVA** 

# ¡Gracias!